# 操作指南 我的中興時代系統

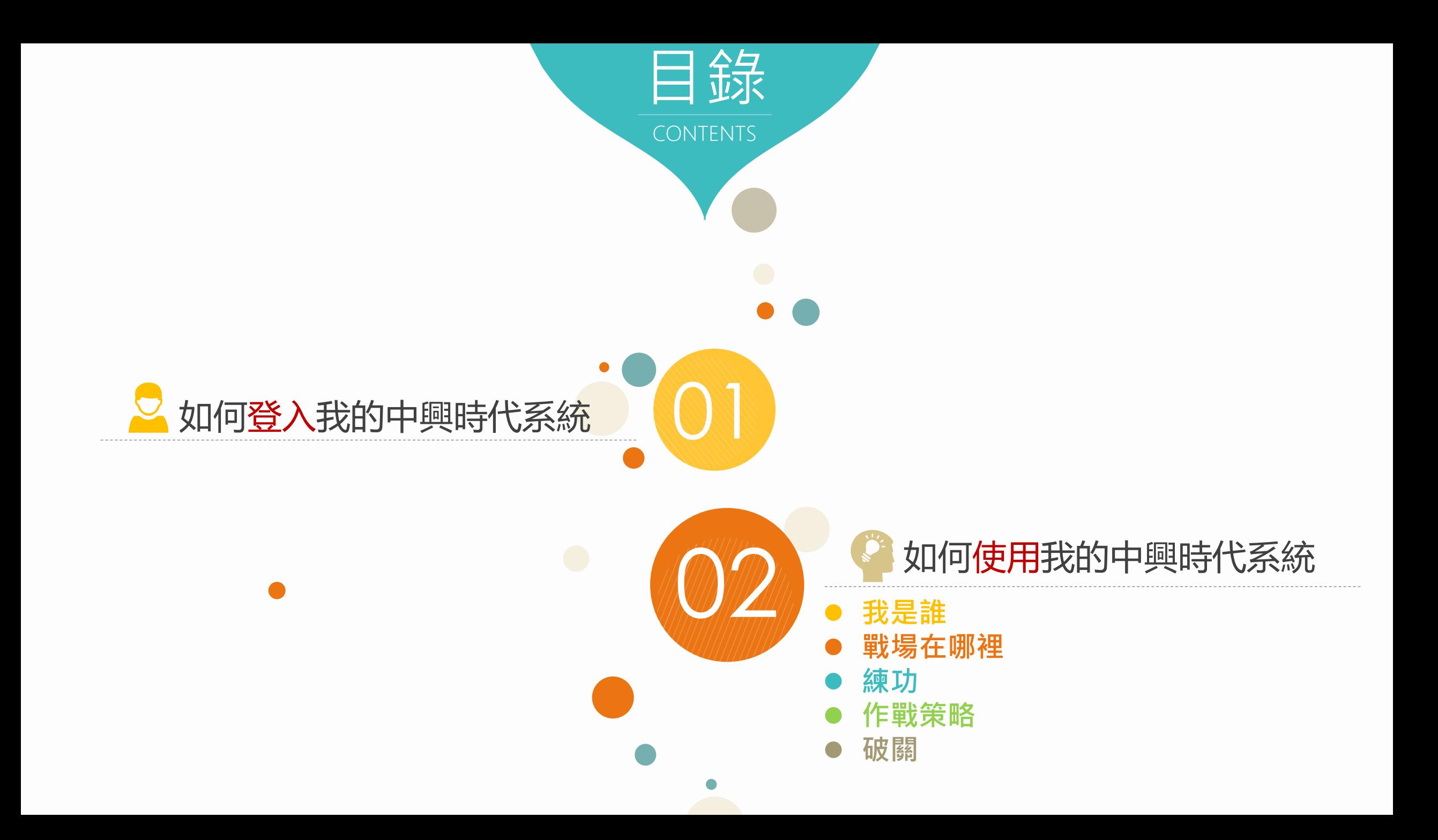

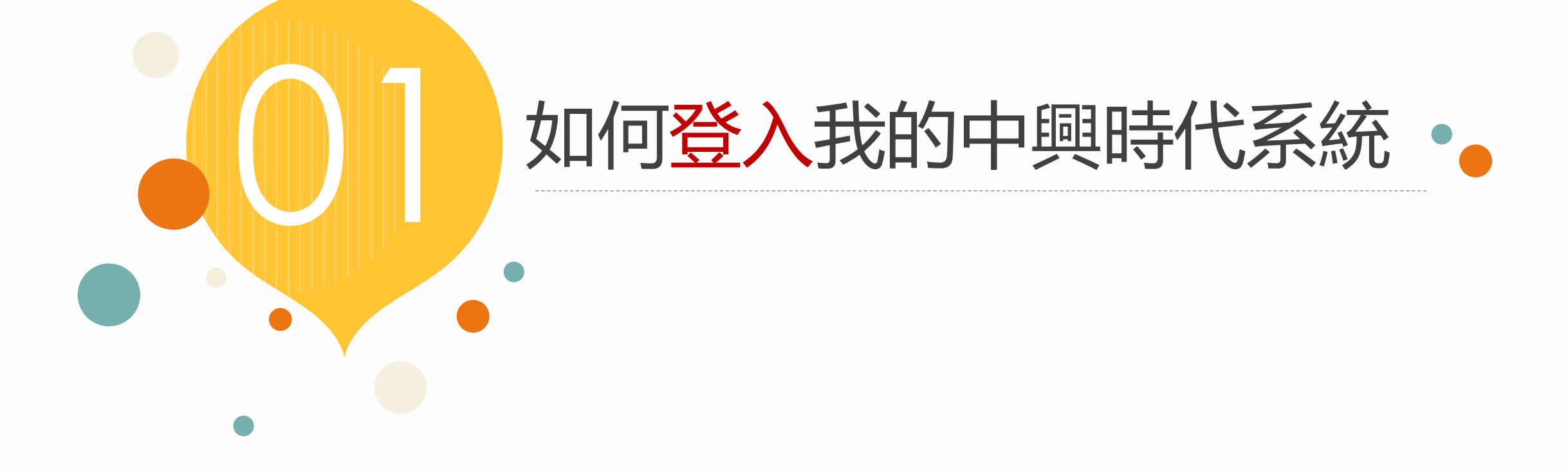

點選重要連 → 興大、

Google 自訂搜尋  $\alpha$ :: 網站導覽 中文版 **English** 國立中興六學 National Chung Hsing University 研究 行政 招生 重要連結 未來學生 校友 教職員 家長訪客 認識興大 教學 推廣教育 百年校慶 口興大入口 電子郵件 百年校慶 意見交流 圖書館 森林農場 電話簿 行事曆  $\left( \frac{20185 \pm \text{Rm}}{2018 \pm \text{Rm}} \right)$ 興文學圖書館 多媒體中心 地圖 《部部精采,不容錯過》 其他 2018年度熱門影片借閱排行前100名,部部精采,不容錯過~~ 歡迎到圖書館3F多媒體中心外借觀賞哦!

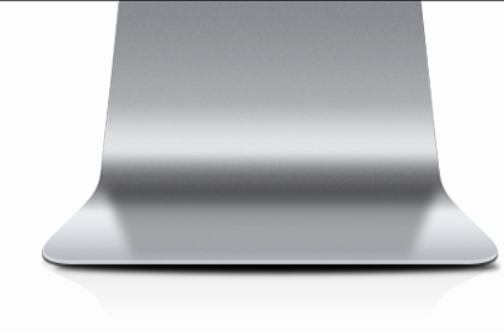

鍵入學號 密碼

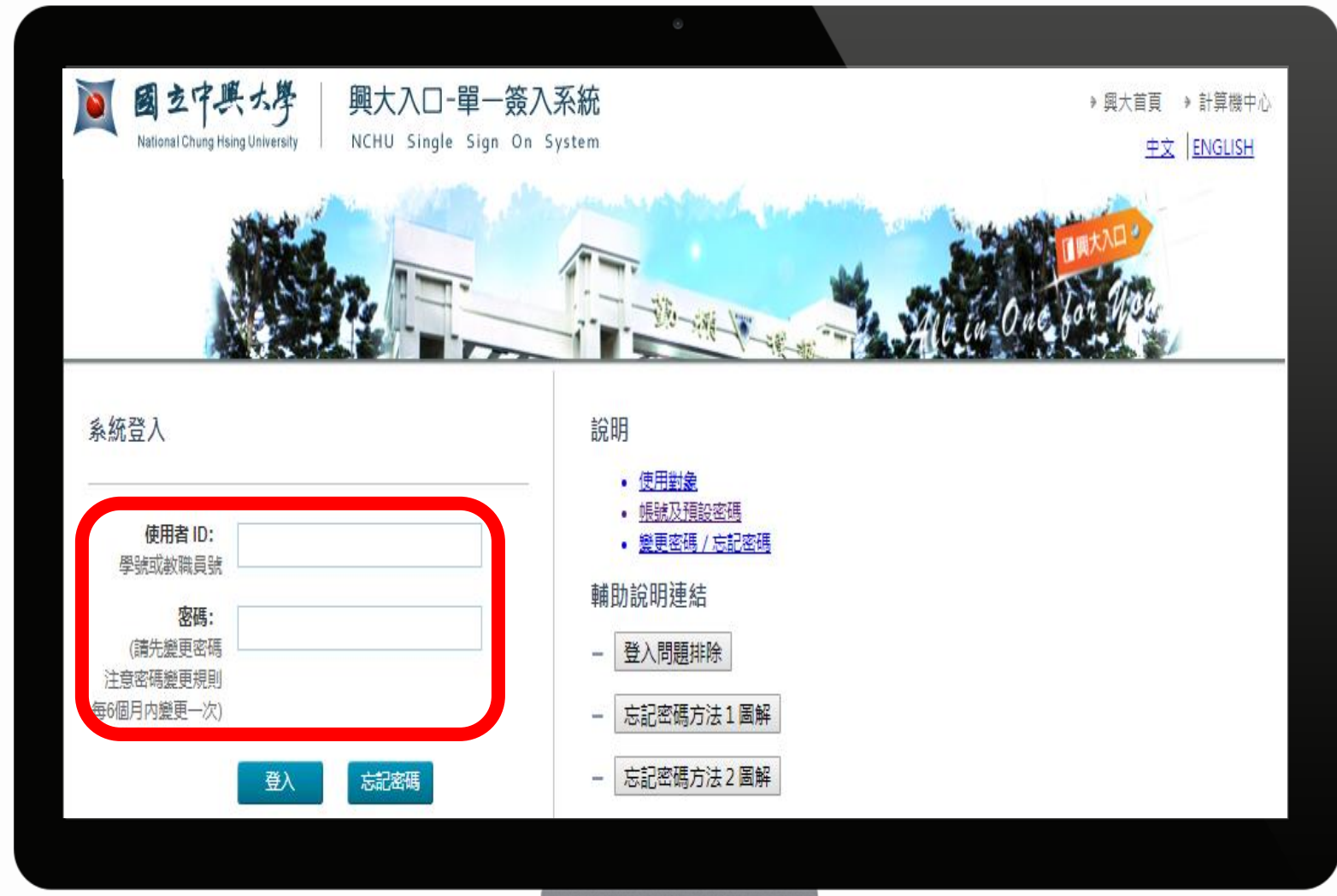

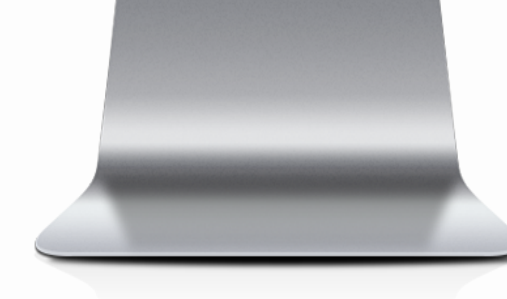

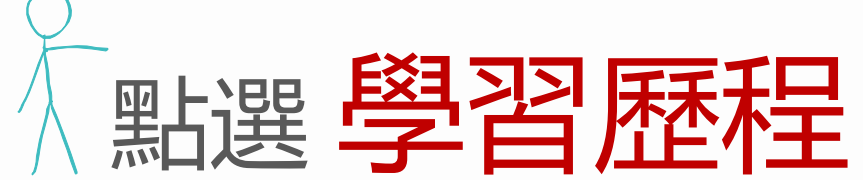

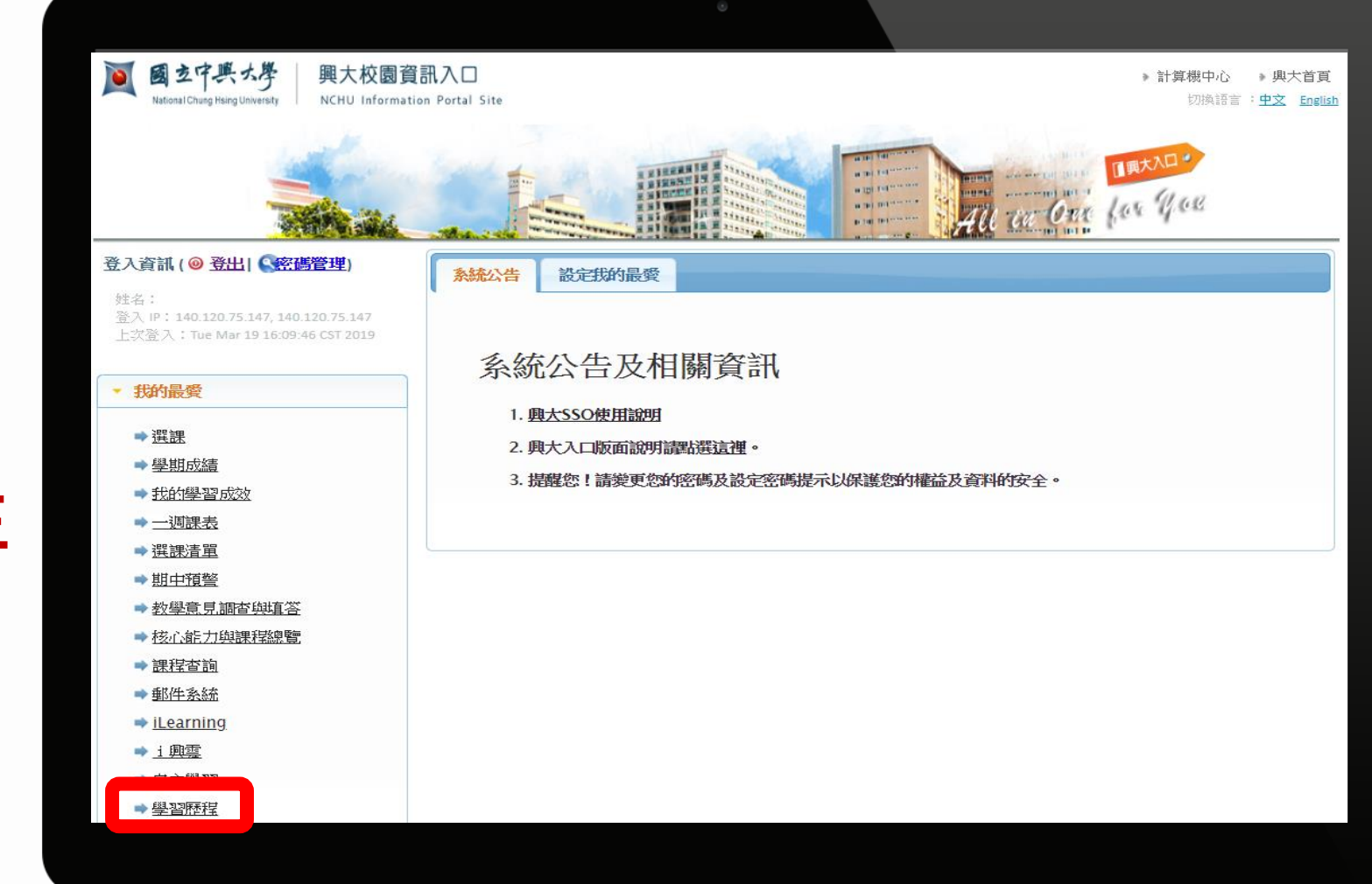

**其他登入路徑:興大首頁→重要連結→興大入口→ 鍵入學號、密碼→各系統入口→學務資訊系統→ 生涯規劃歷程→我的中興時代**

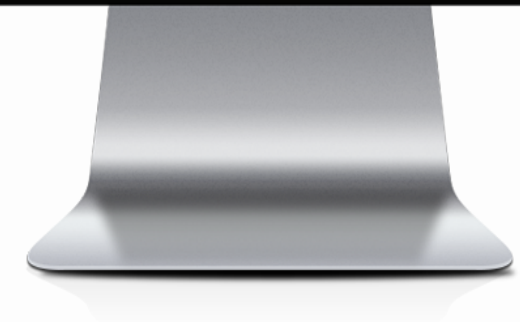

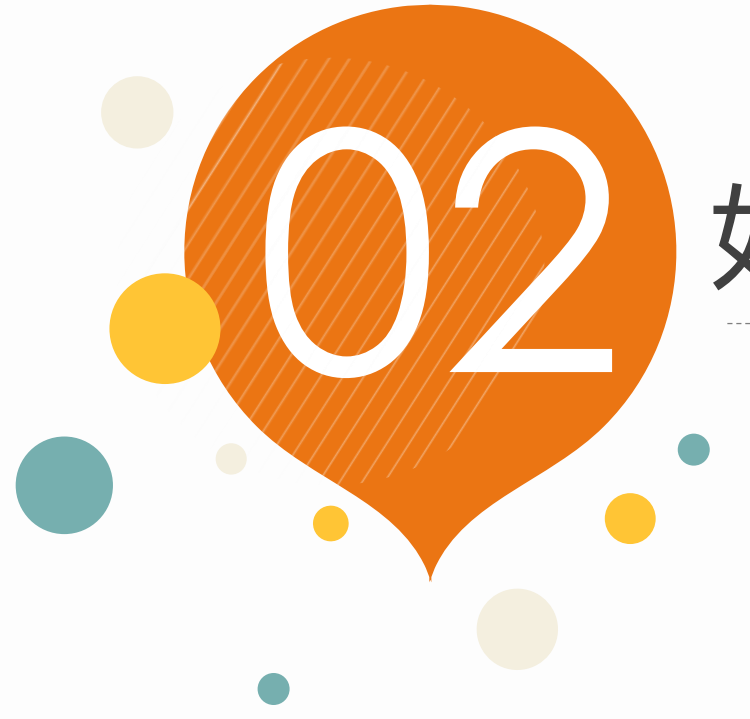

# 如何使用我的中興時代系統

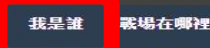

|<br>|戦場在哪裡 練功 作戦策略| 破關

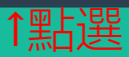

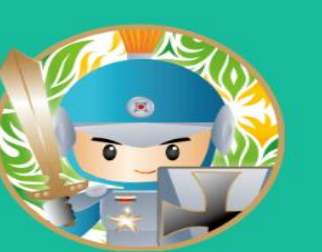

#### 我的中興時代

國立中興大學學生學習歷程 (NCHU E-portfolio)

现在就来加入 我的中興時代On Line

歡迎您來到「中興時代」異想世界~ 請跟隨我們的指示,一起完成冒險吧!!

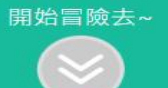

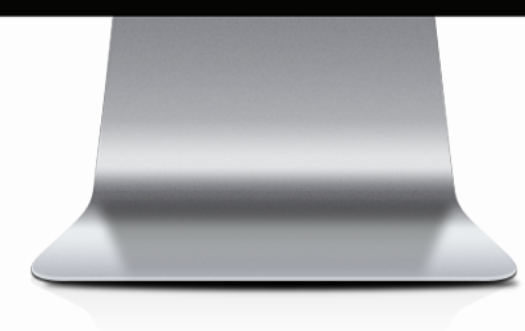

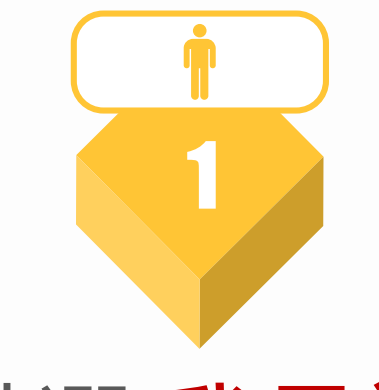

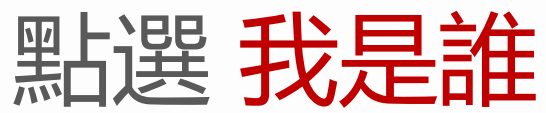

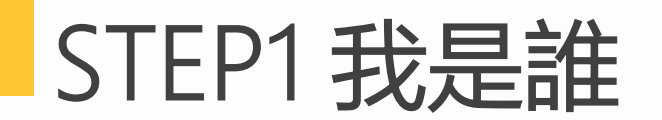

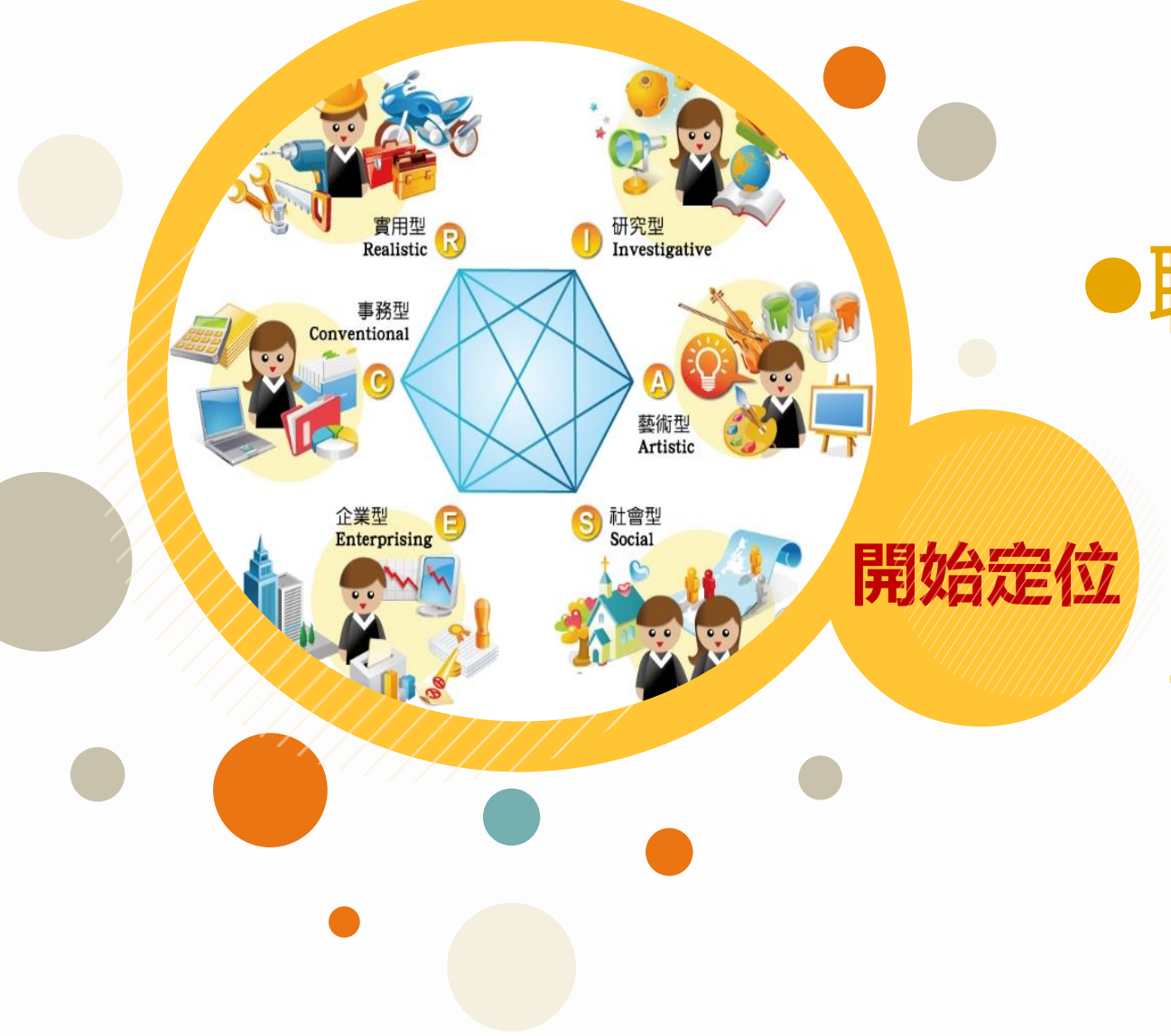

# 5.7 3.9 類別1 類別2 | 類別1 類別2

職業興趣探索

瞭解自己的職業性格 在哪種職涯類型較容易發揮所長

●職能診斷

瞭解自己的共通職能 瞭解自己的專業職能

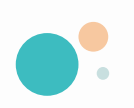

-<br>練功 作載策略 破闘

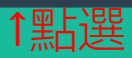

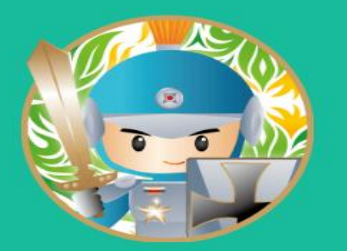

#### 我的中興時代

國立中興大學學生學習歷程 (NCHU E-portfolio)

現在就來加入 我的中興時代On Line

歡迎您來到「中興時代」異想世界~ 請跟隨我們的指示,一起完成冒險吧!!

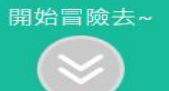

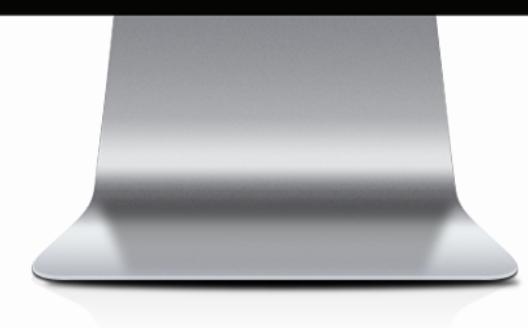

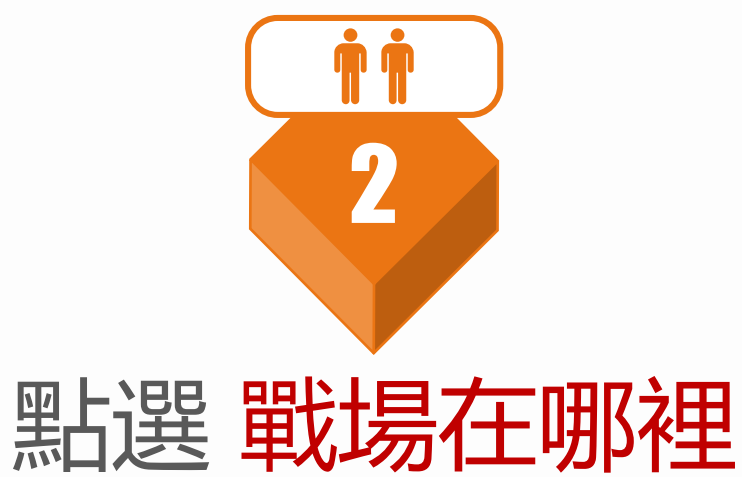

# STEP2戰場在哪裡 **了解作戰場域-認識不同職業需要的生存技能~~**

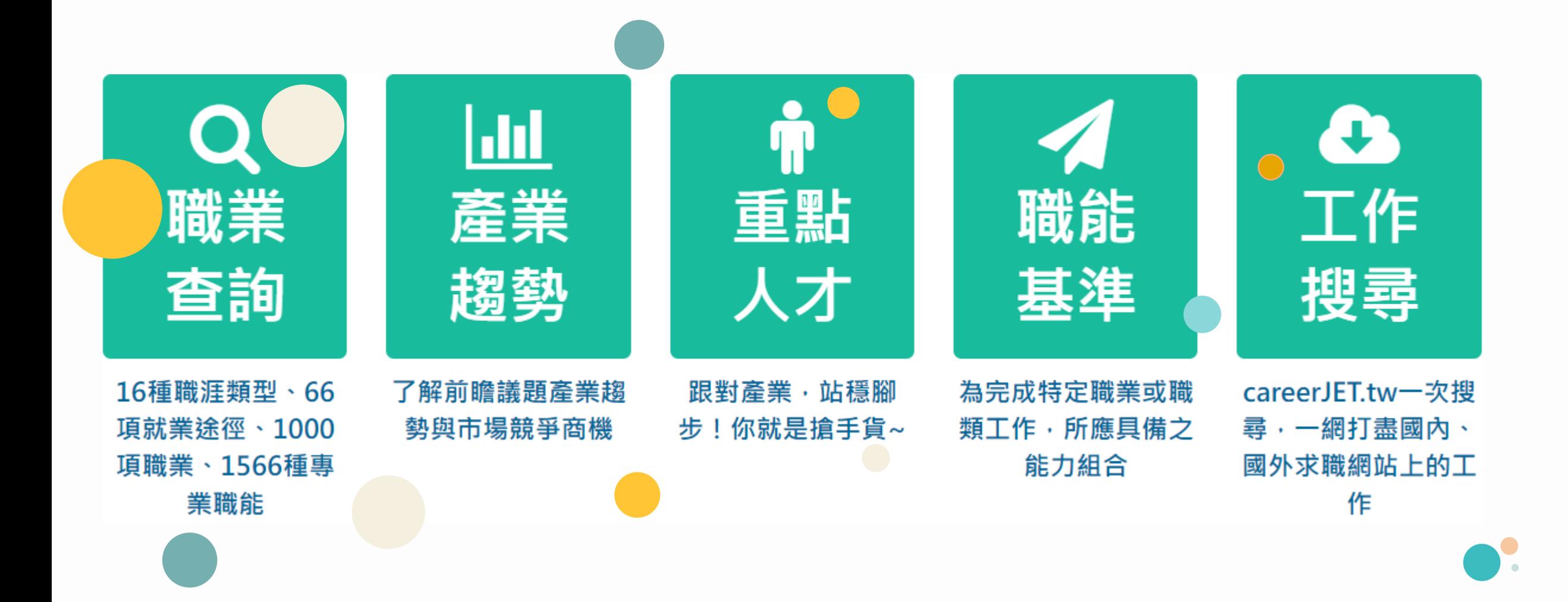

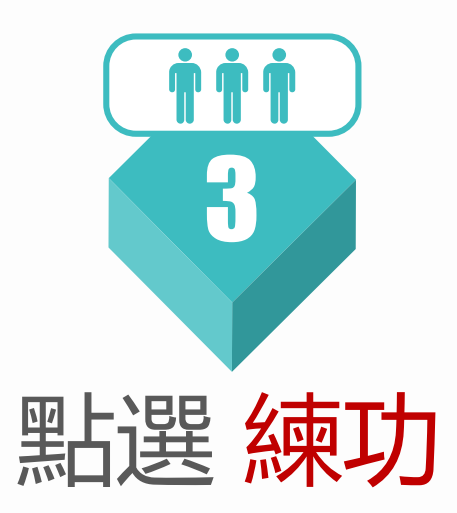

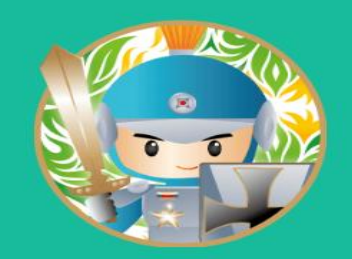

練功

1點選

·戰策略 破關

我是誰 戰場在哪?

#### 我的中興時代

國立中興大學學生學習歷程 (NCHU E-portfolio)

现在就来加入 我的中興時代On Line

歡迎您來到「中興時代」異想世界~ 請跟隨我們的指示·一起完成冒險吧!!

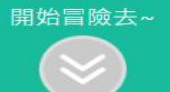

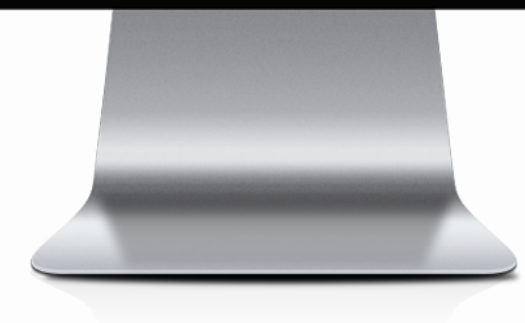

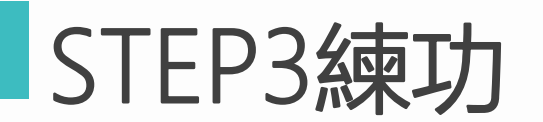

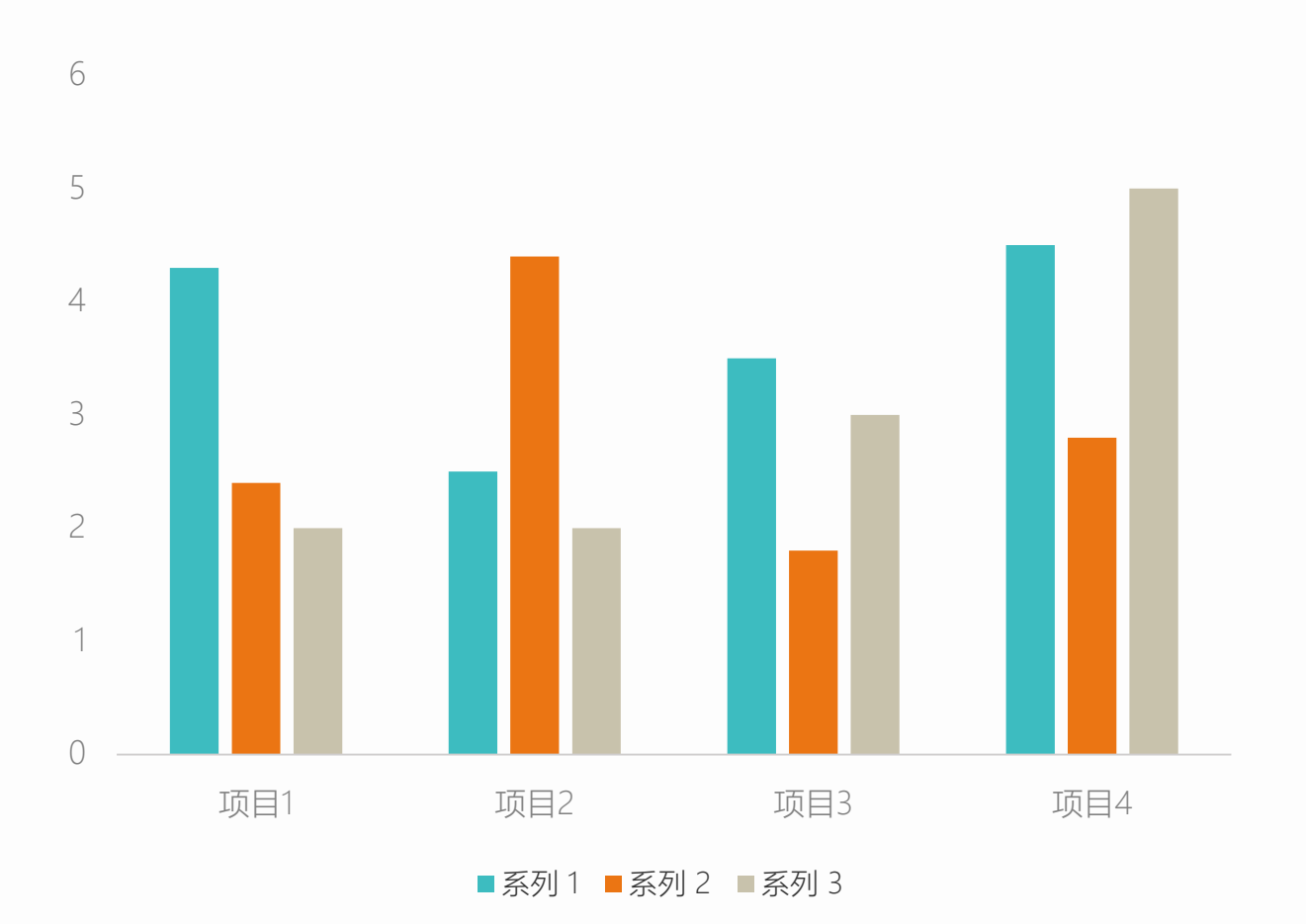

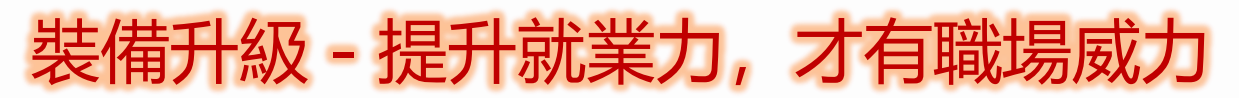

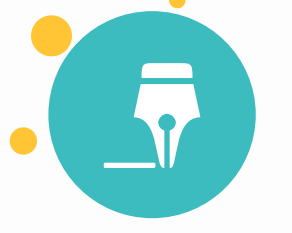

# 從事各種**不同的職業類型 都需要具備的能力 共通職能學習**

和工作內容及目標直接相 關,**能夠有效達成工作目標 所必須具備的特定職務能力 專業職能學習**

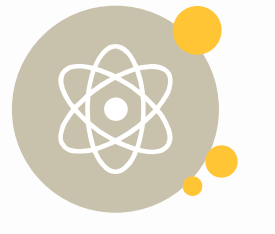

**職涯資源** 連接各項職涯資源網站, 就業力UP!UP!

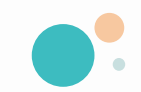

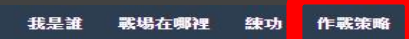

1點選

破图

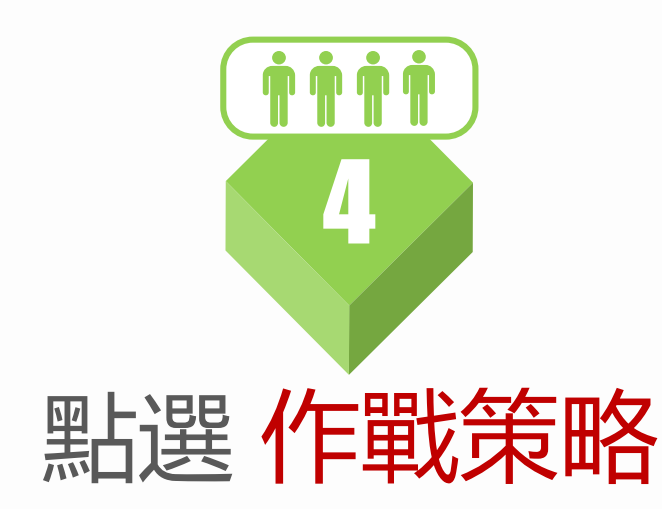

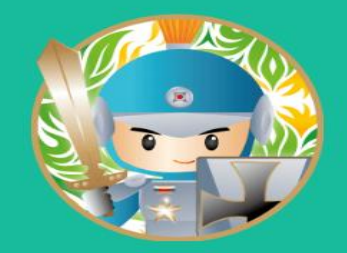

#### 我的中興時代

國立中興大學學生學習歷程 (NCHU E-portfolio)

現在就來加入 我的中興時代On Line

歡迎您來到「中興時代」異想世界~ 請跟隨我們的指示,一起完成冒險吧!!

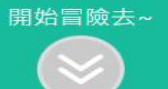

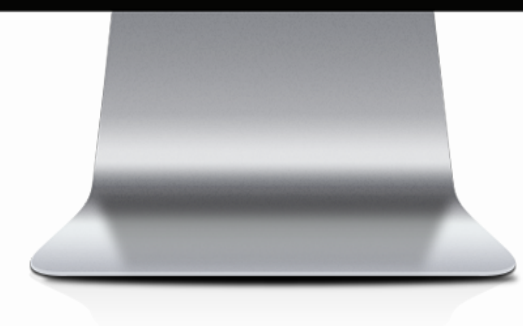

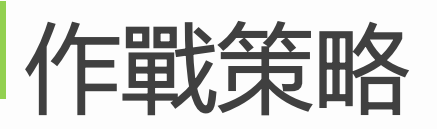

**針對不同職缺, 擬訂作戰計畫 將過去經驗和未來 職務連結,做過什 麼事比職稱更重要**

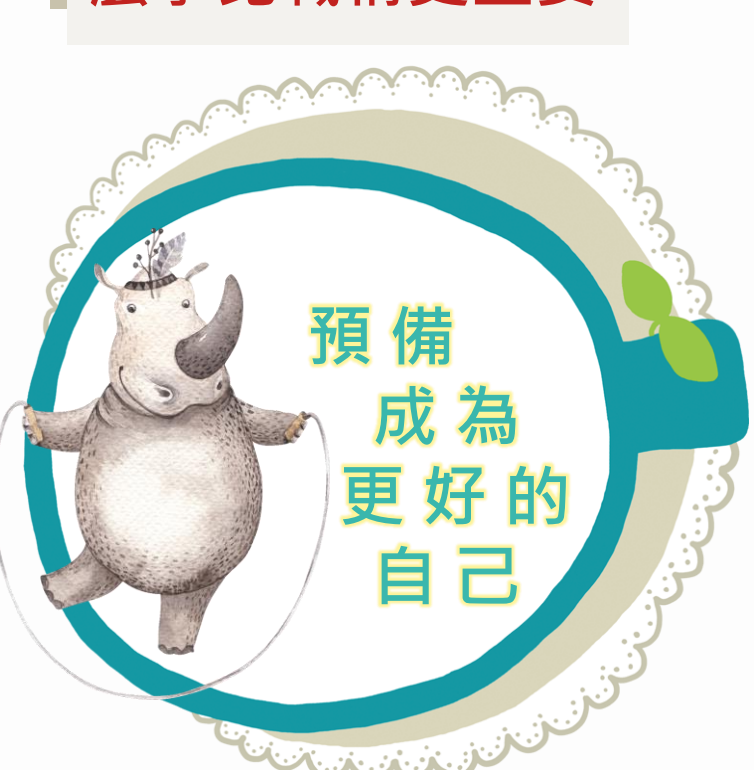

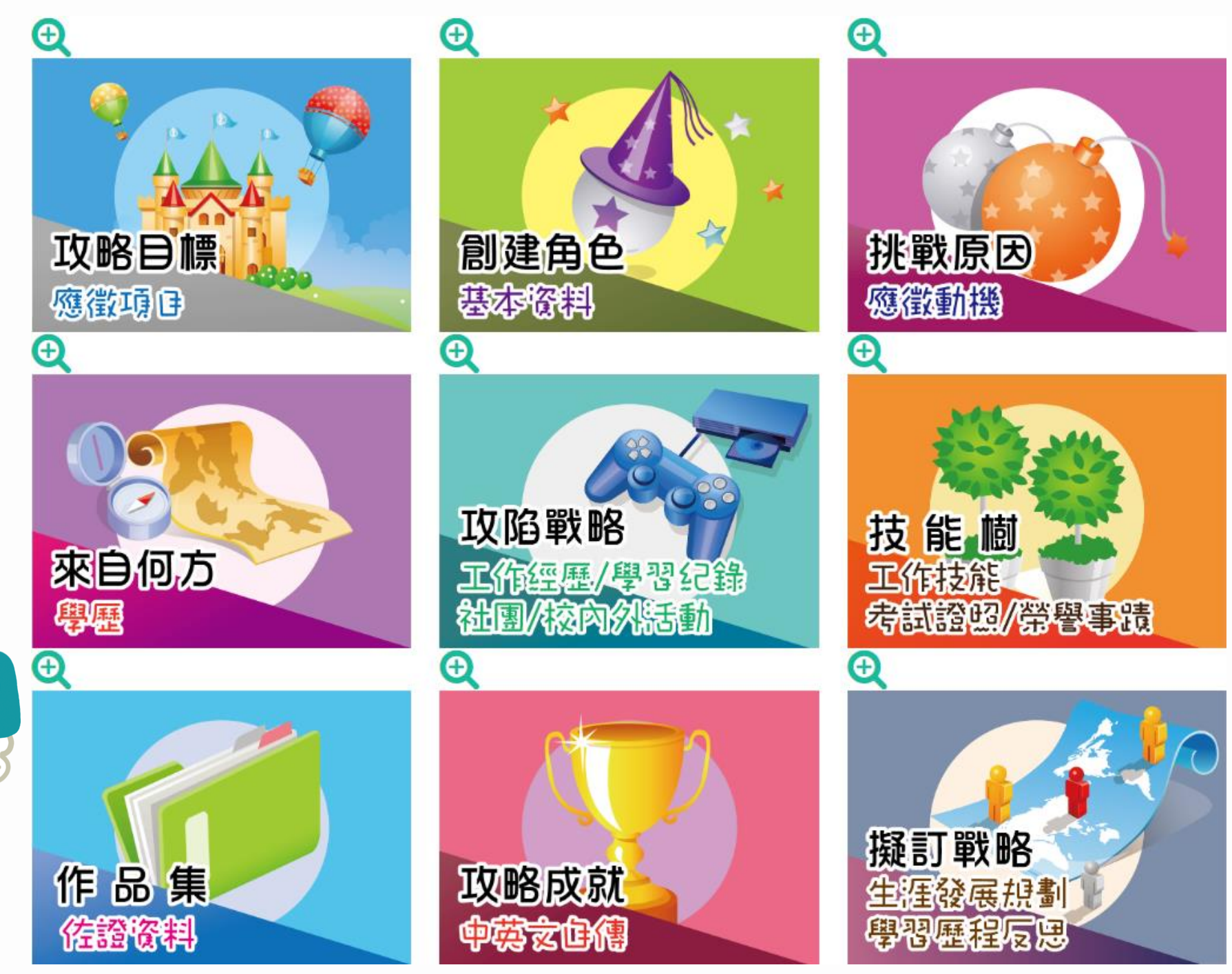

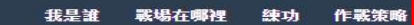

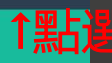

联网

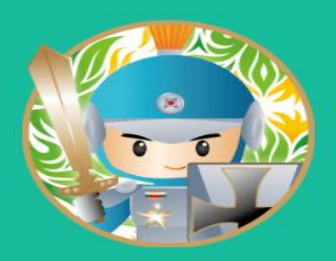

#### 我的中興時代

國立中興大學學生學習歷程 (NCHU E-portfolio)

現在就來加入 我的中興時代On Line

歡迎您來到「中興時代」異想世界~ 請跟隨我們的指示·一起完成冒險吧!!

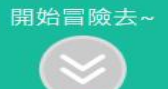

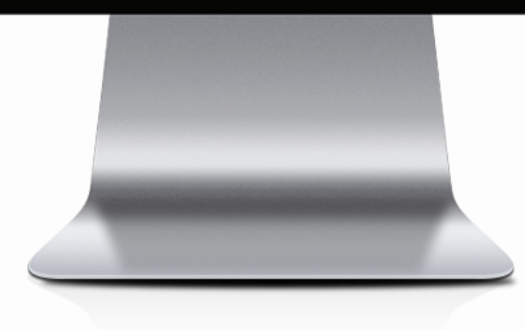

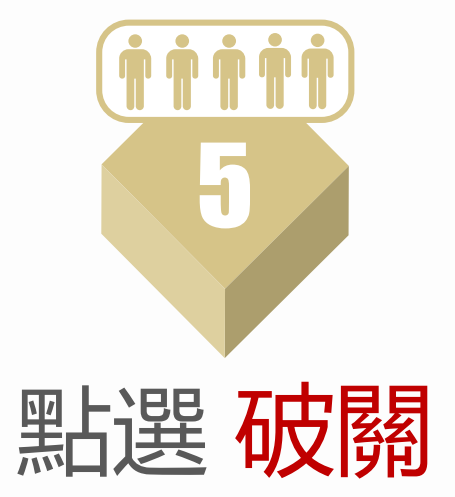

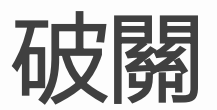

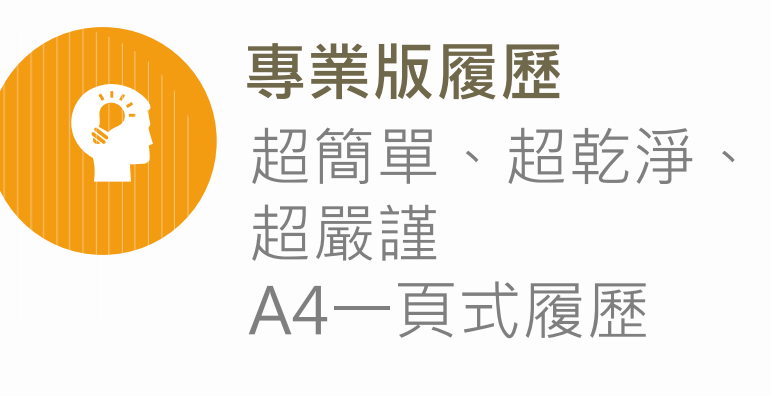

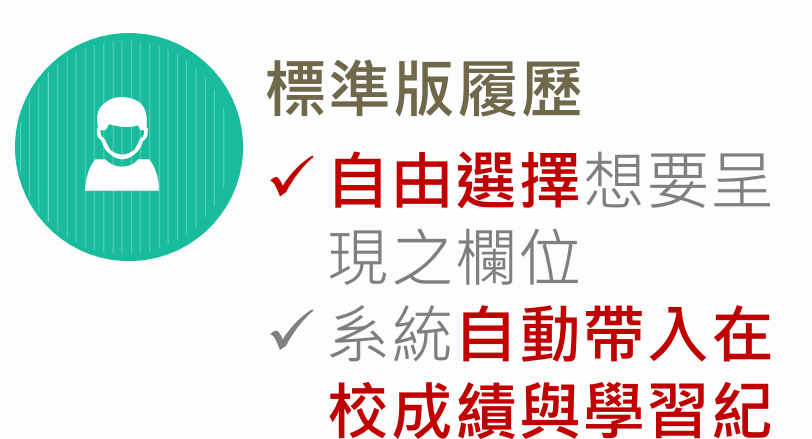

**錄**

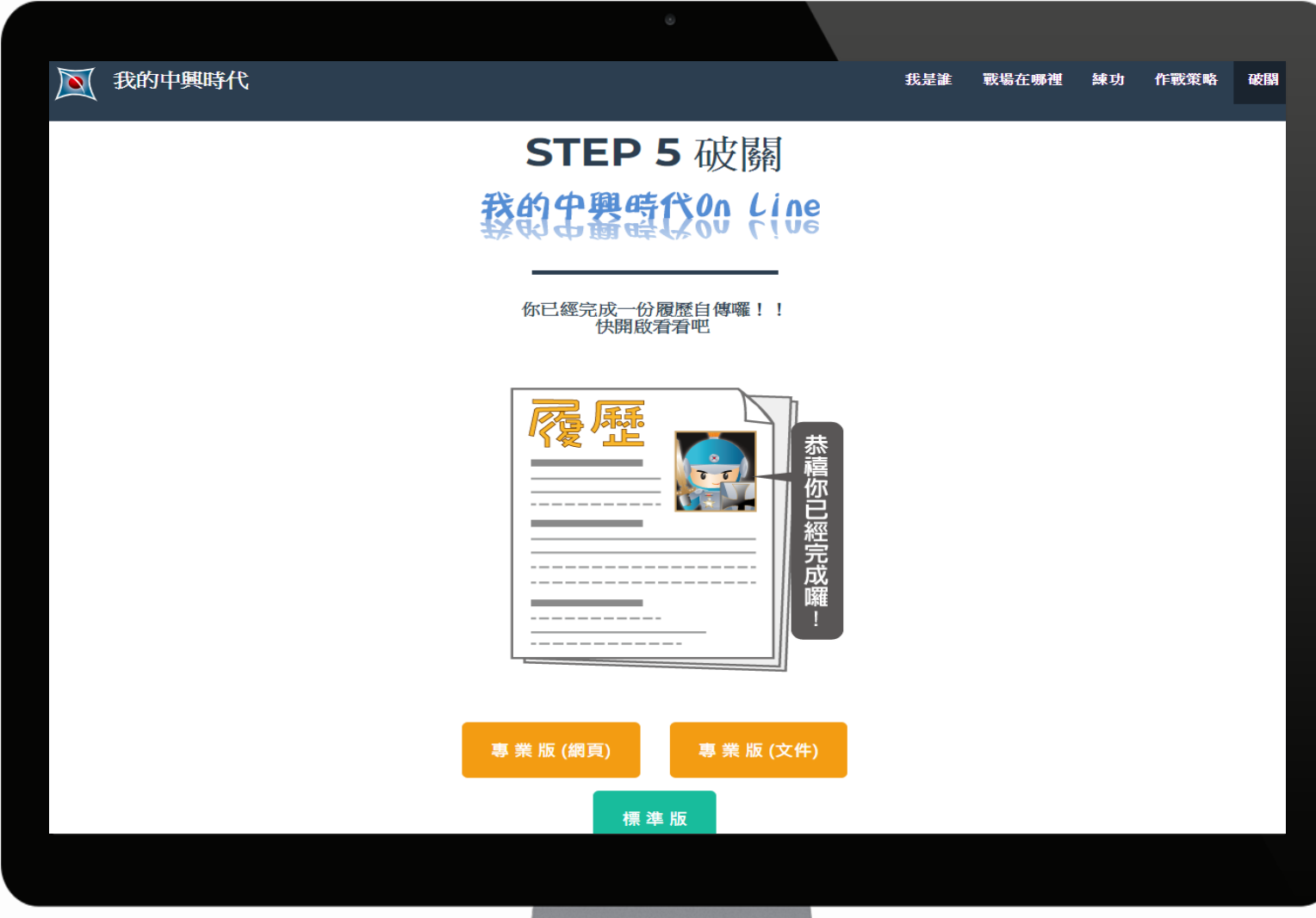

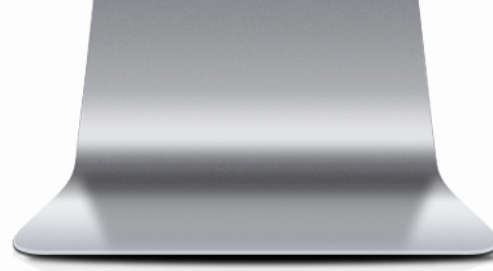

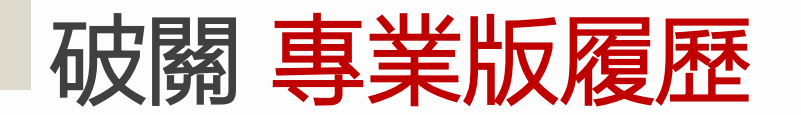

### **1 點選 專業版(網頁)**

**直接呈現企業人資最看重的履歷欄 位資料**

#### **2 點選 專業版(文件)**

## **以WORD檔呈現,方便自行改寫 編排相關欄位資料**

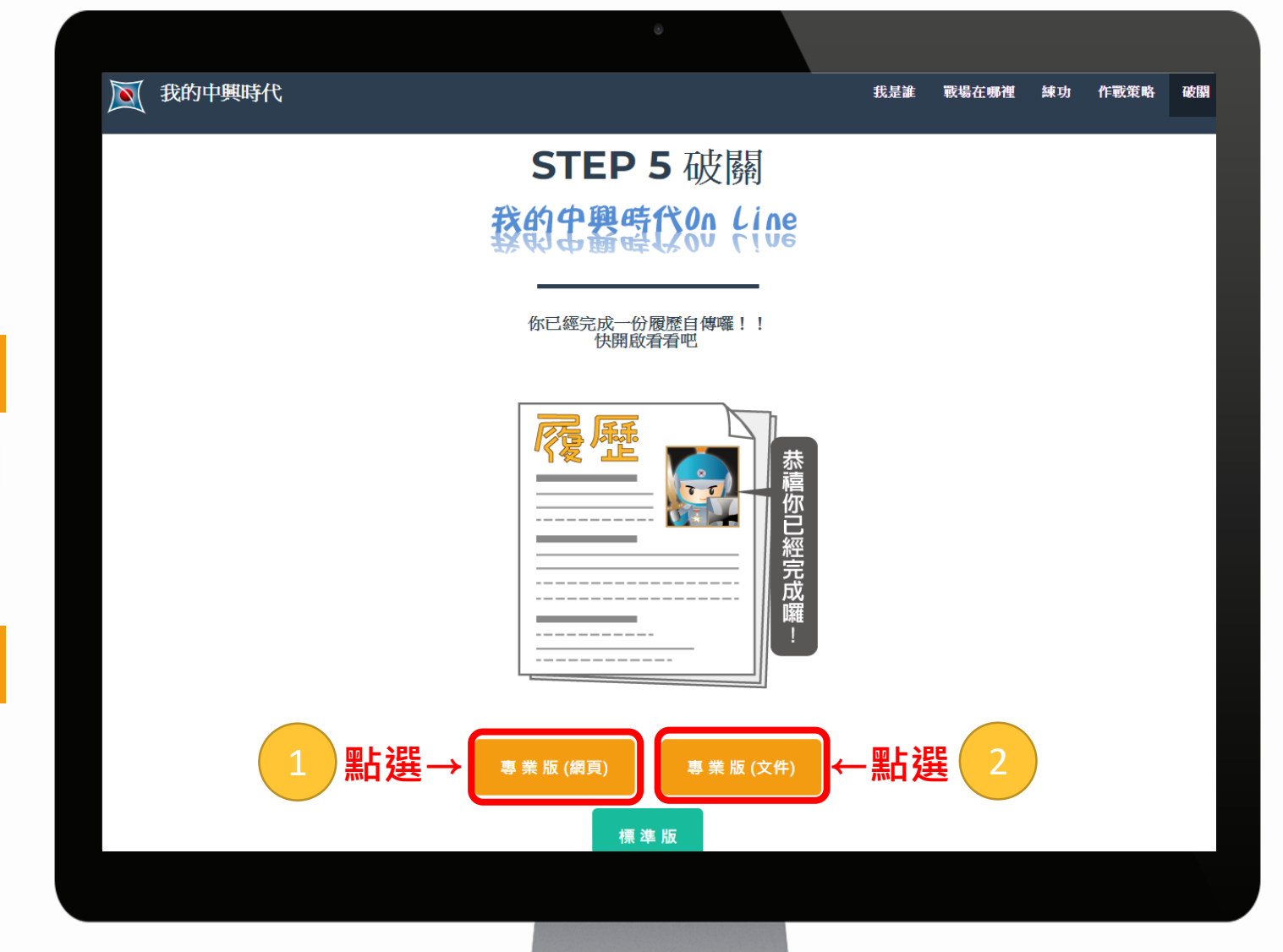

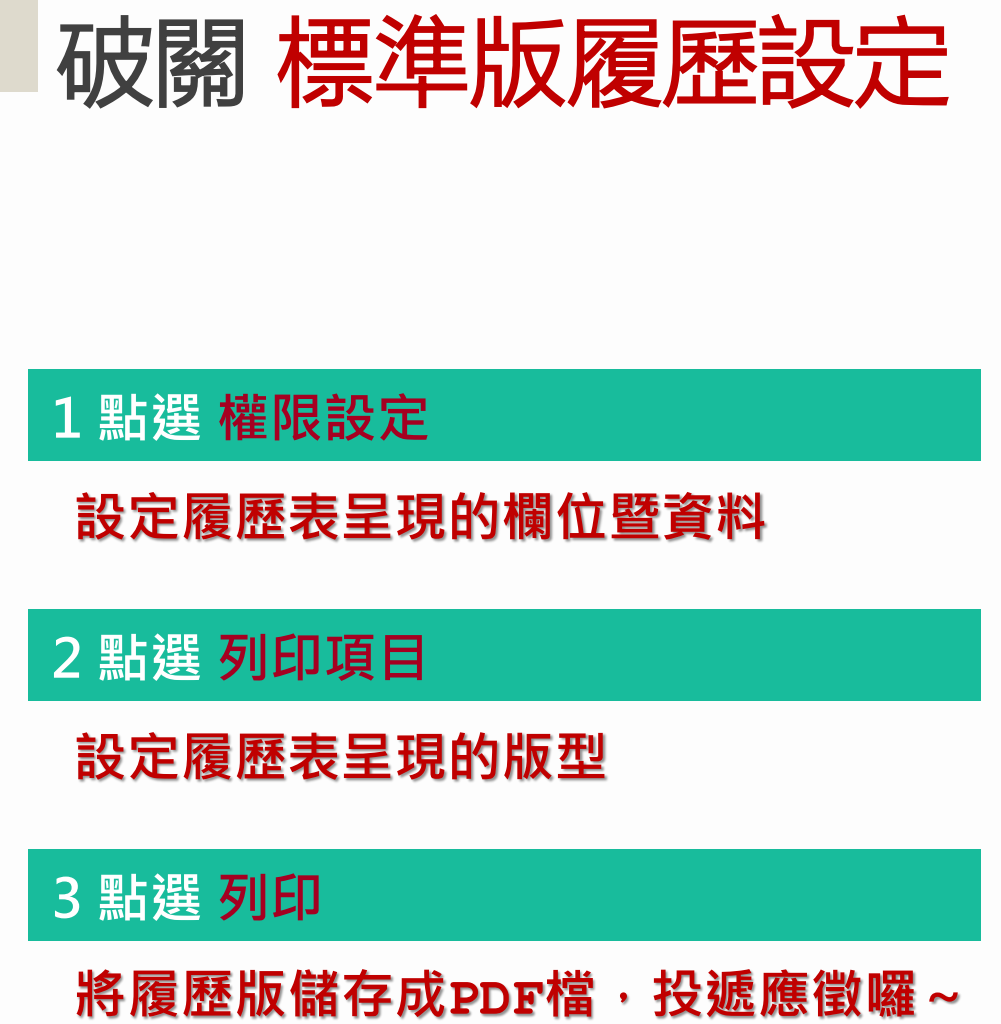

**設定履歷表呈現的欄位暨資料 點選 權限設定**

**設定履歷表呈現的版型 點選 列印項目**

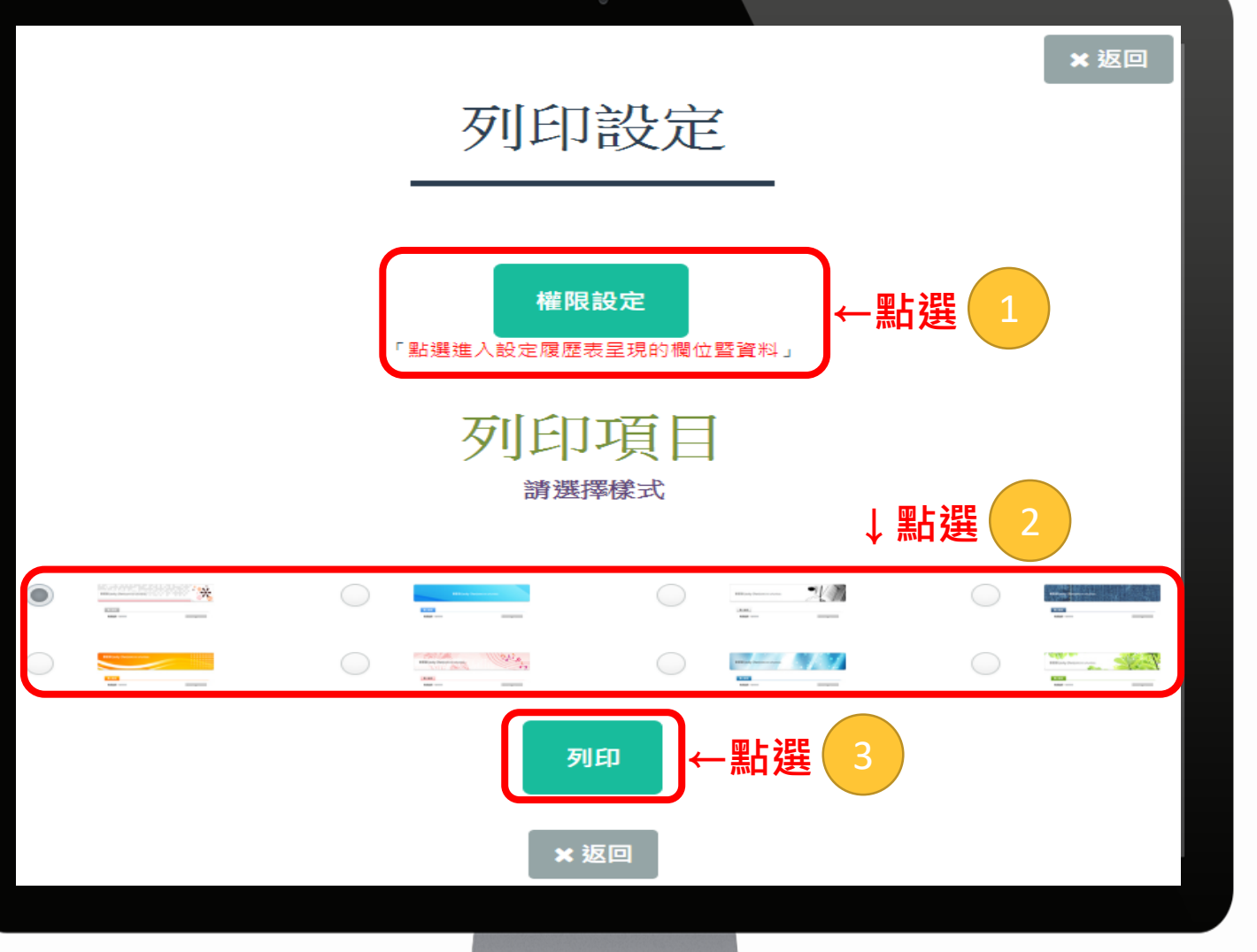

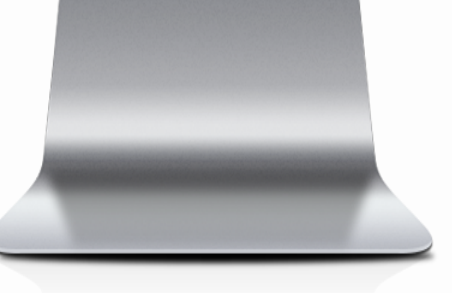

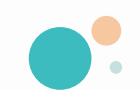

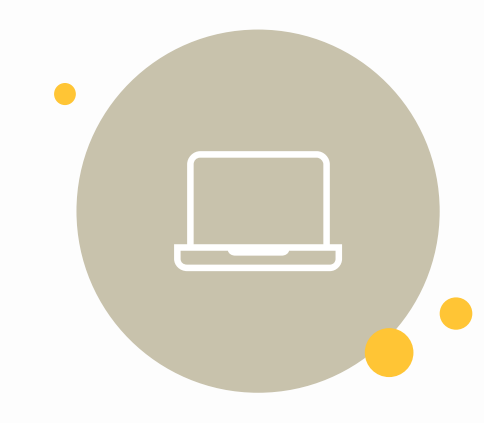

# 如何將標準版履歷 儲存成PDF檔

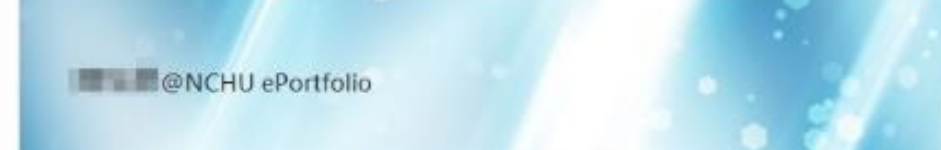

#### 個人資訊

#### 學號: 系别:题立中興大學 資訊科學與工程學系

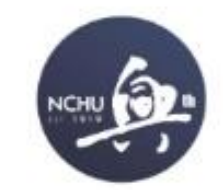

#### 自傳

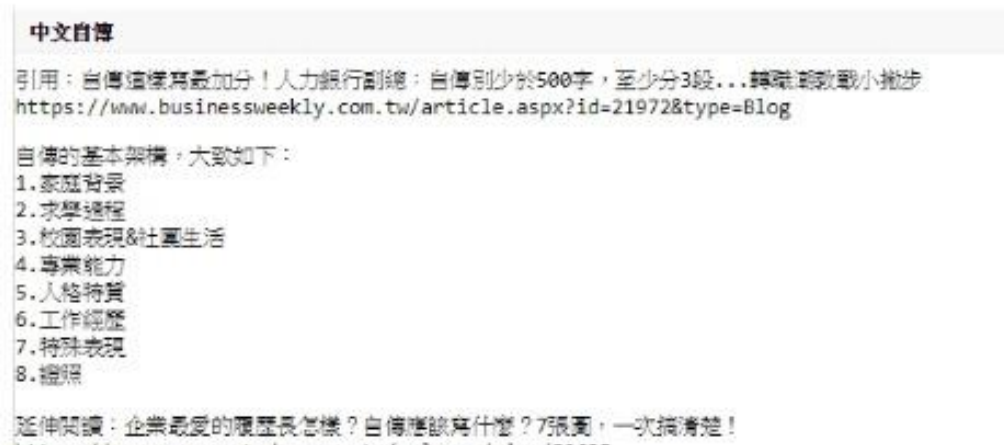

https://www.managertoday.com.tw/columns/view/52635

#### 技能專長

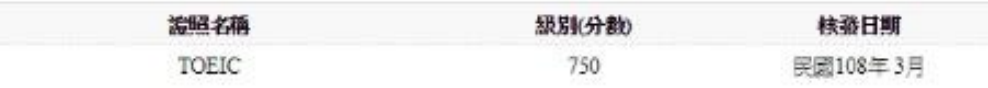

按滑鼠右鍵 點選 列印

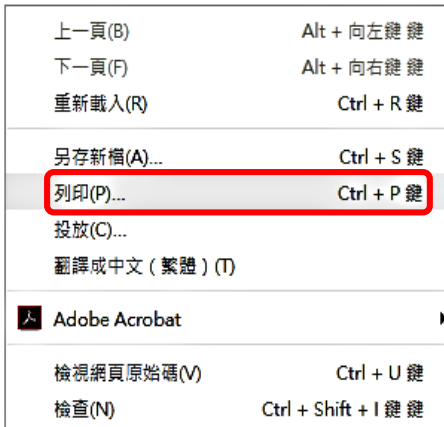

# 目的地請點選**另存為PDF**

### 選項請勾選**背景圖形**

### 按**儲存**後即可將PDF檔上傳 投遞應徵

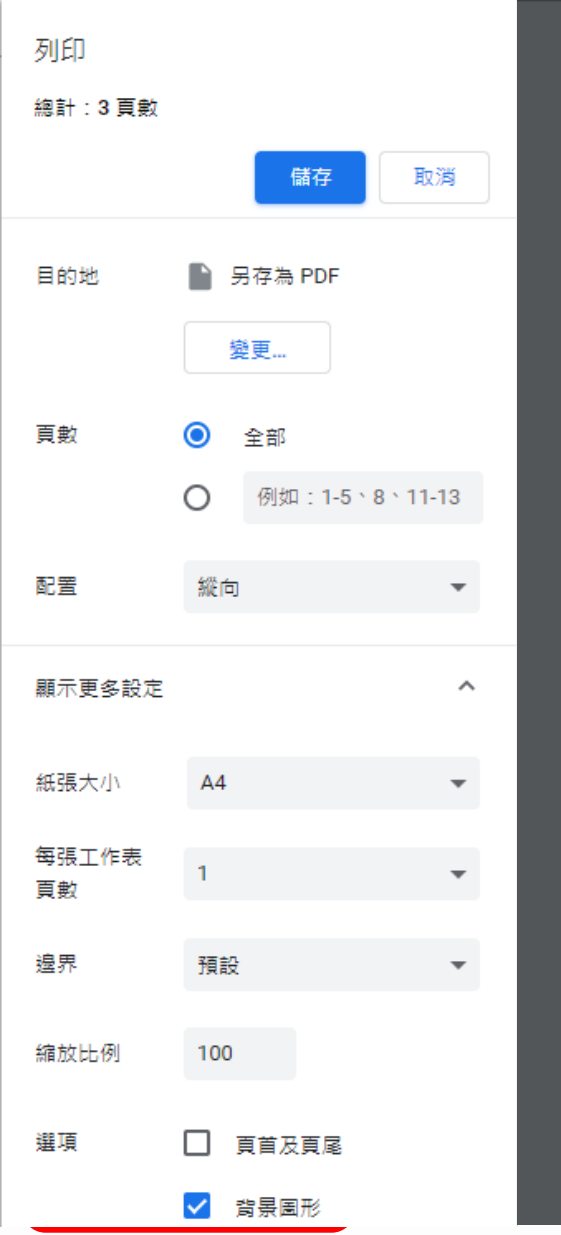

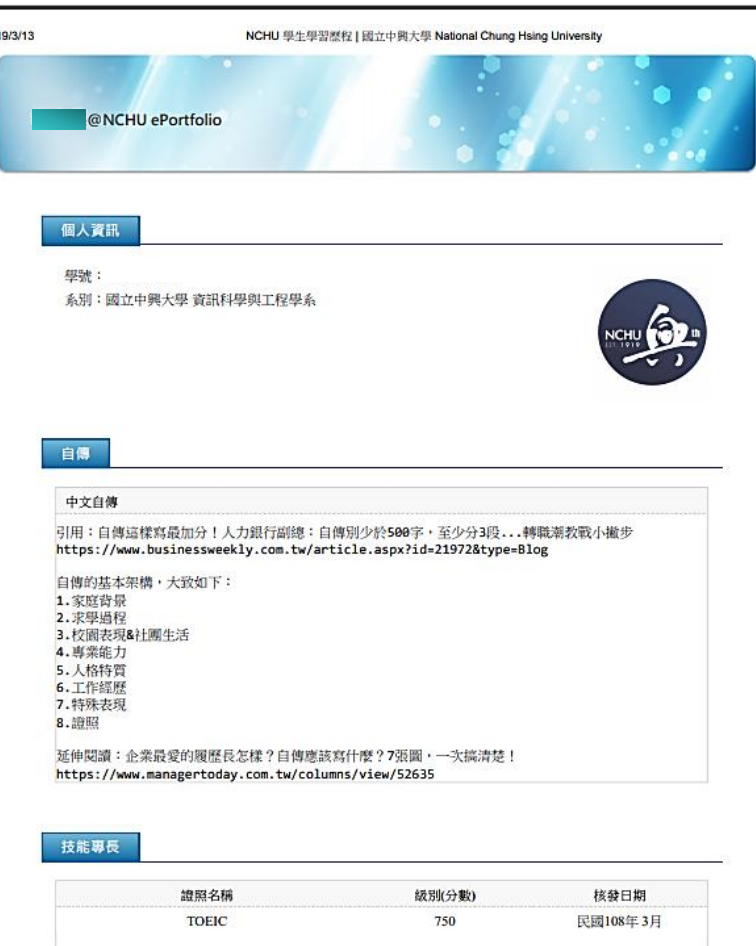

佐證資料網址連結: https://reurl.cc/VNIYN

201

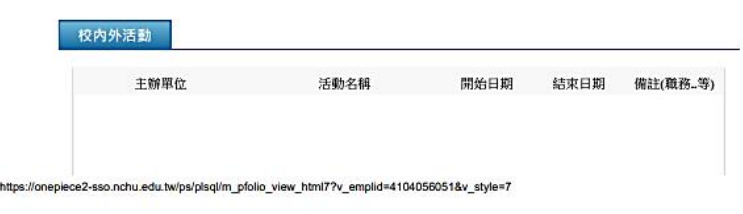

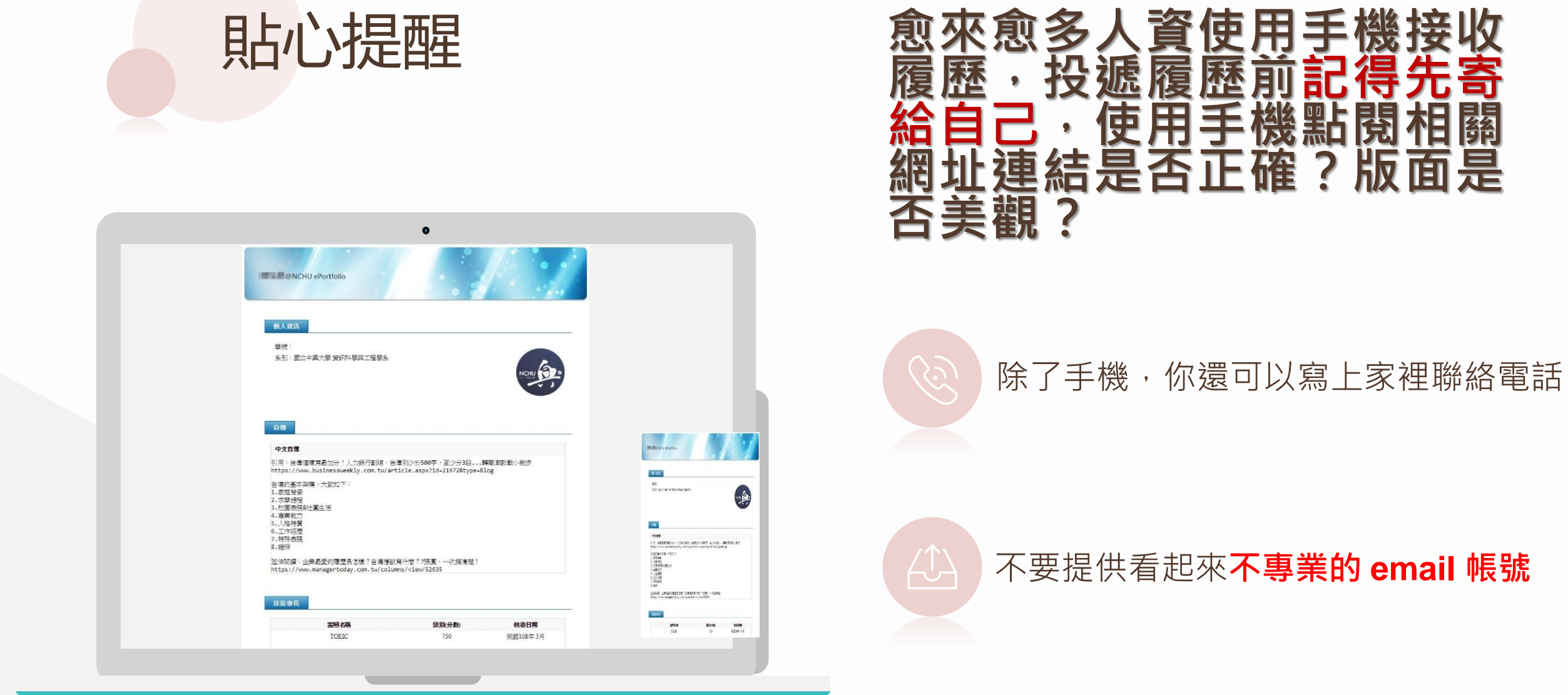

不要提供看起來**不專業的 email 帳號**

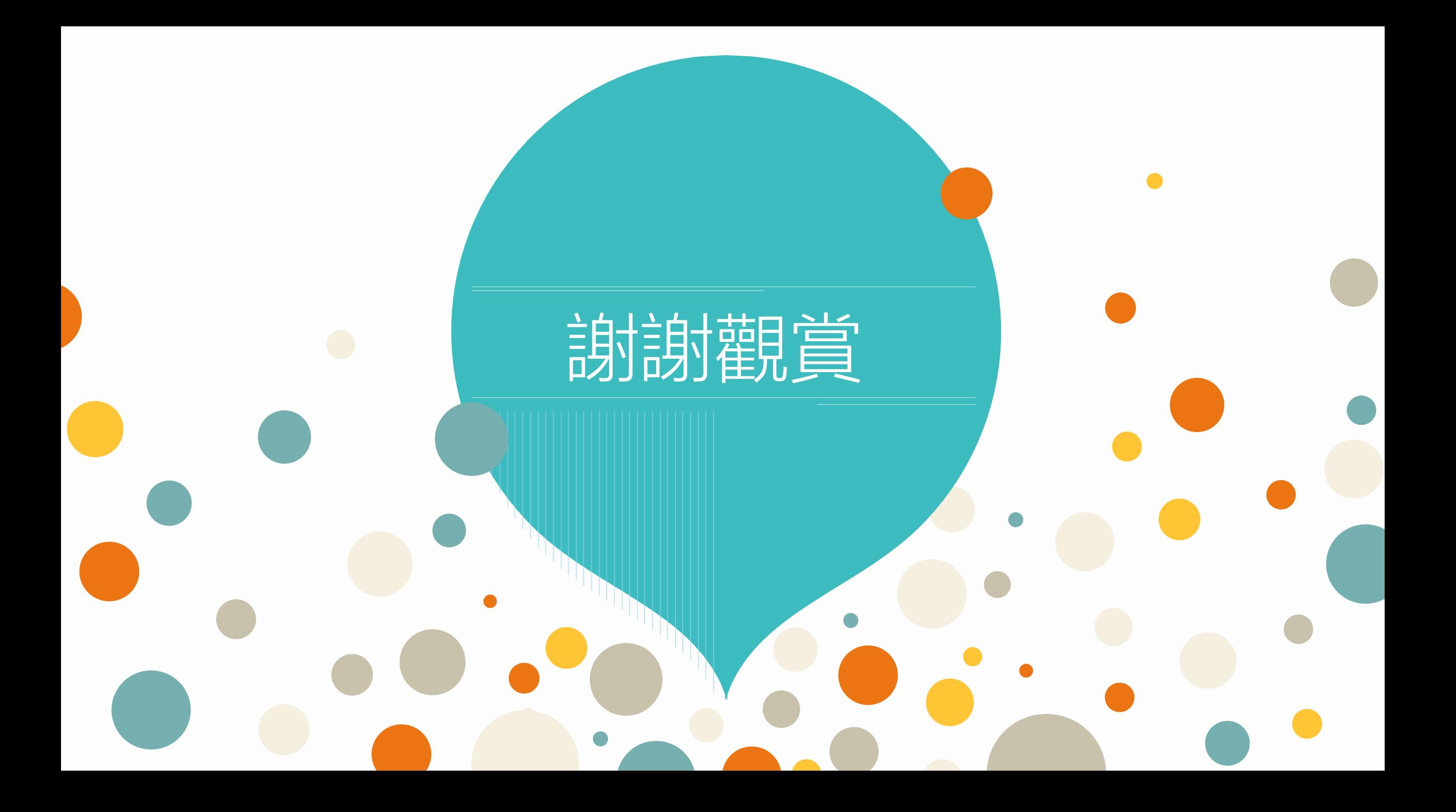